BDC-COMM Application

# **User's Guide**

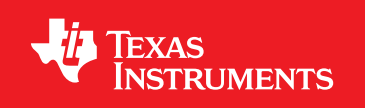

BDC-COMM-UG-03 Copyright © 2009–2011 Texas Instruments

# **Copyright**

Copyright © 2009–2011 Texas Instruments, Inc. All rights reserved. Stellaris and StellarisWare are registered trademarks of Texas Instruments. ARM and Thumb are registered trademarks, and Cortex is a trademark of ARM Limited. Other names and brands may be claimed as the property of others.

Texas Instruments 108 Wild Basin, Suite 350 Austin, TX 78746 http://www.ti.com/stellaris

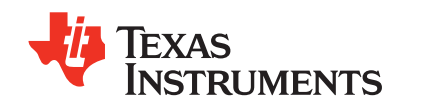

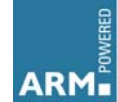

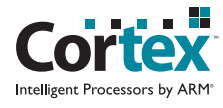

# **Table of Contents**

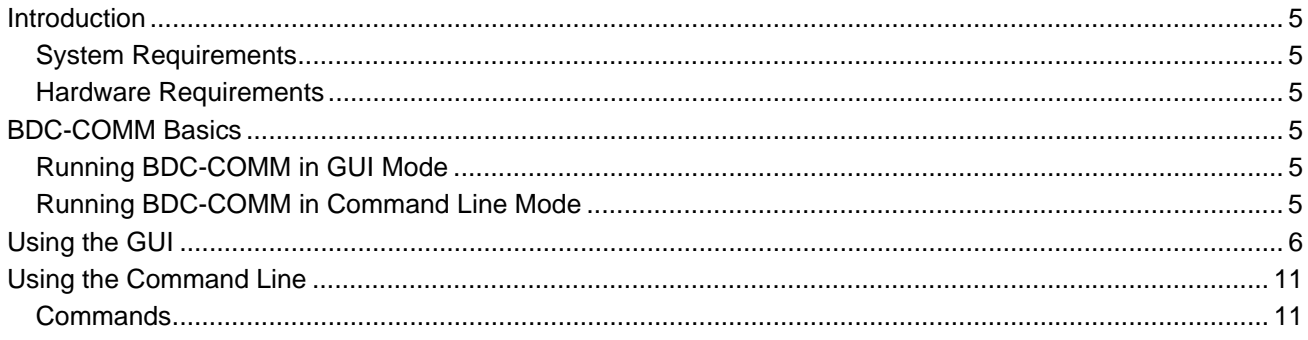

## <span id="page-4-0"></span>**Introduction**

The BDC-COMM application is a command line or graphical user interface (GUI) application designed to help you control and monitor the MDL-BDC24. Using your computer's COM port and a special cable, the application interfaces to the MDL-BDC24 using simple serial/UART communication. With an MDL-BDC24 as the main interface, the application allows connectivity to a network of MDL-BDC24 and legacy MDL-BDC devices that are connected using the built-in CAN interface of the boards.

## <span id="page-4-1"></span>**System Requirements**

BDC-COMM is built using the Fast Light Tool Kit (FLTK) cross-platform GUI development software allowing the application to run on both Windows and Linux systems.

**NOTE:** Because the BDC-COMM application sends out a periodic heartbeat to keep the board alive, slower systems may have trouble keeping up. The heartbeat is sent out every 50 ms, so if you have an older or slow system, the heartbeats may not always get out in time. Missing a heartbeat makes the LED on the MDL-BDC24/MDL-BDC flash instead of remain solid. It also causes the motor to stop spinning if it is currently running.

## <span id="page-4-2"></span>**Hardware Requirements**

To use the application, connect the MDL-BDC24 to a PC. The MDL-BDC24 must be the first board in a chain of motor controllers. The legacy MDL-BDC does not have the hardware support needed to communicate with the PC over the serial/UART link.

Spotting the difference between a MDL-BDC24 and MDL-BDC is easy. The newer MDL-BDC24 comes in black plastic with a red Texas Instruments logo on the fan grill. The legacy MDL-BDC comes in grey plastic with an orange Luminary Micro logo on the fan grill.

## **Building the Interface Cable**

See the *MDL-BDC24 Getting Started Guide* for information about building the required interface cable.

## <span id="page-4-3"></span>**BDC-COMM Basics**

The BDC-COMM application is capable of running in both GUI mode (see ["Running BDC-COMM](#page-4-4)  [in GUI Mode" on page 5\)](#page-4-4) and command line mode (see ["Running BDC-COMM in Command Line](#page-4-5)  [Mode" on page 5](#page-4-5)).

## <span id="page-4-4"></span>**Running BDC-COMM in GUI Mode**

To launch the application in GUI mode, simply double-click on the bdc-comm.exe file. When running in Windows, a console window opens briefly before the GUI appears, which is typical behavior for Windows executables. The console window disappears on its own.

Launch the GUI from the command line by typing "bdc-comm.exe" in the console window. No additional input arguments are needed.

## <span id="page-4-5"></span>**Running BDC-COMM in Command Line Mode**

The BDC-COMM application defaults to command line mode when input arguments are passed to it when launching from the console window. For example, typing:

```
> bdc-comm.exe –c 1
```
(which tells the application to open using COM1), launches the application in command line mode. When the application is running, your console appears with a hash (# sign). For example:

```
> bdc-comm.exe –c 1
#
```
When the hash symbol appears, you can begin typing commands. If you need a list of the available commands, type "help".

## <span id="page-5-0"></span>**Using the GUI**

[Figure 1-1](#page-5-1) shows the main GUI window and [Figure](#page-6-0) 1-2 and [Figure 1-3](#page-7-0) show the Configuration and System tabs. More details on the interface are provided in [Table 1-1 on page 8](#page-7-1). When the application launches, it tries to open a connection to the MDL-BDC24 through COM1. If COM1 is unavailable or not connected to the board, it does not show any real-time status information. If no board is connected to the application, the status indicator in the application menu bar shows "Disconnected" and the Board ID drop-down lists "- -" as the current board ID.

### <span id="page-5-1"></span>**Figure 1-1. BDC-COMM Main GUI Window**

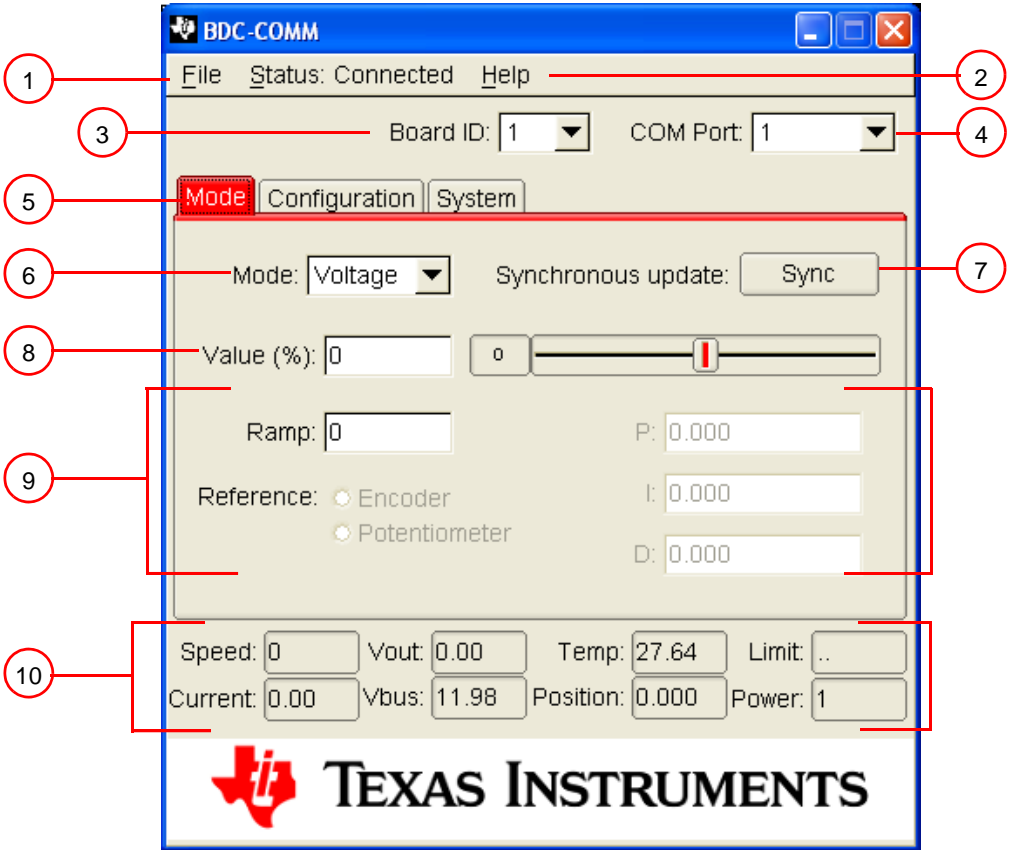

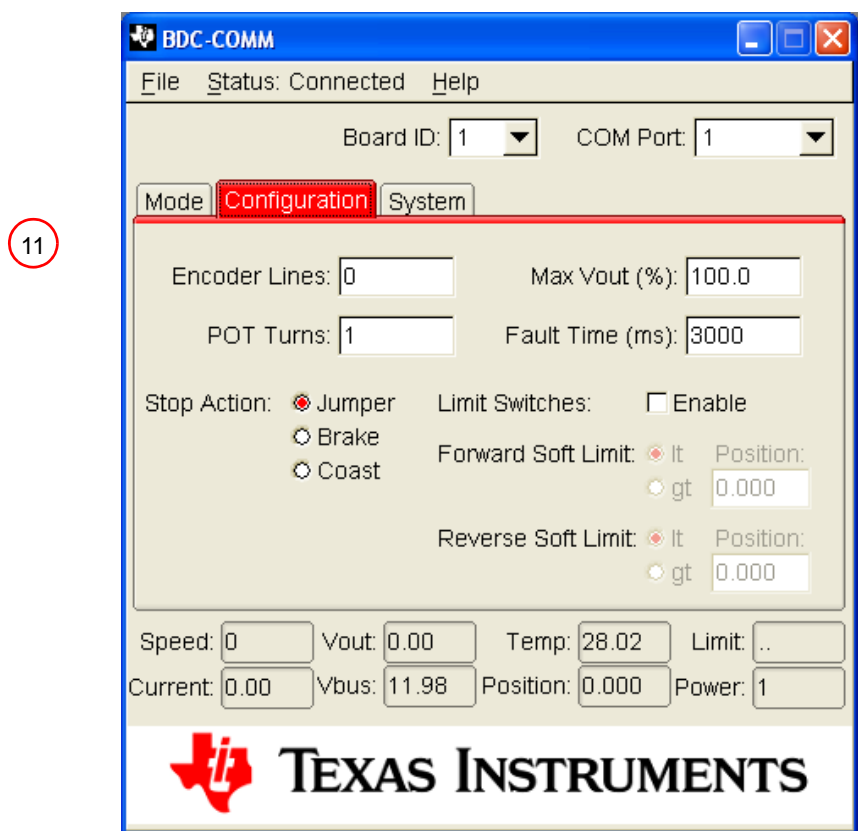

## <span id="page-6-0"></span>**Figure 1-2. Configuration Tab**

<span id="page-7-0"></span>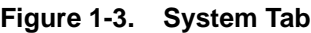

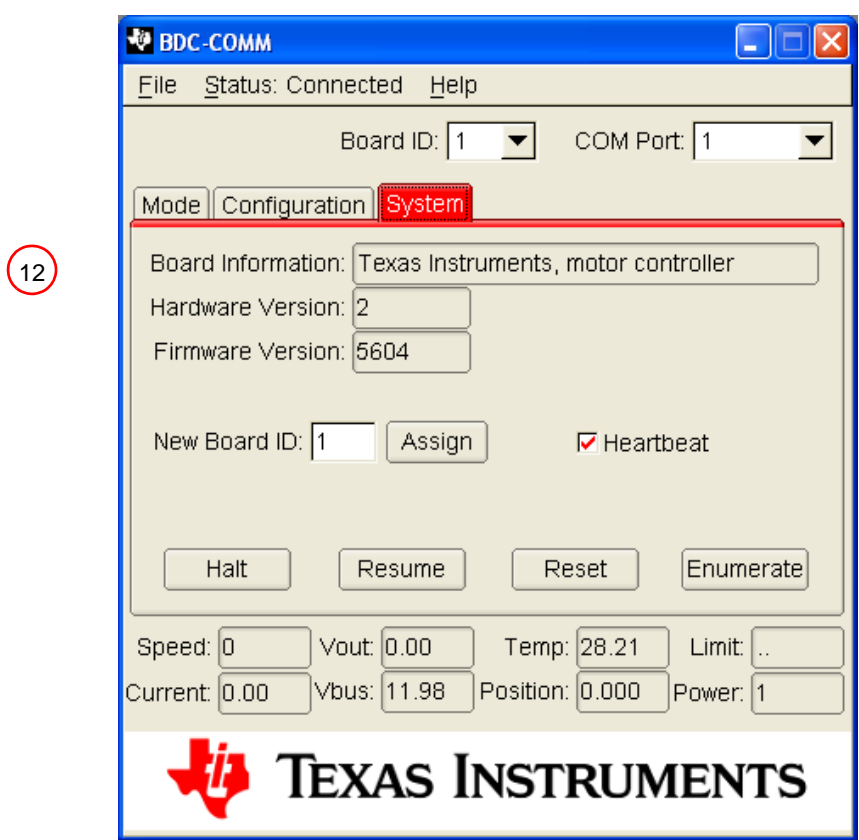

<span id="page-7-1"></span>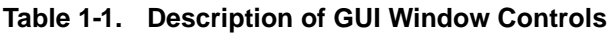

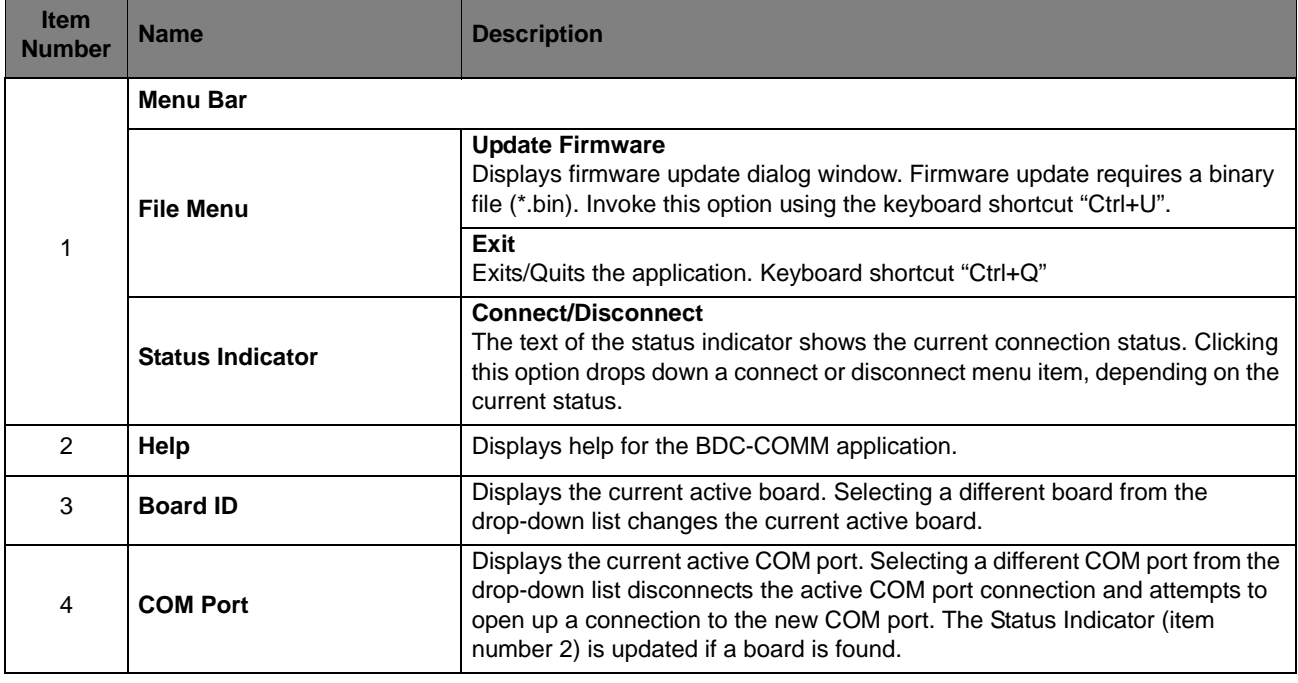

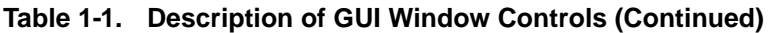

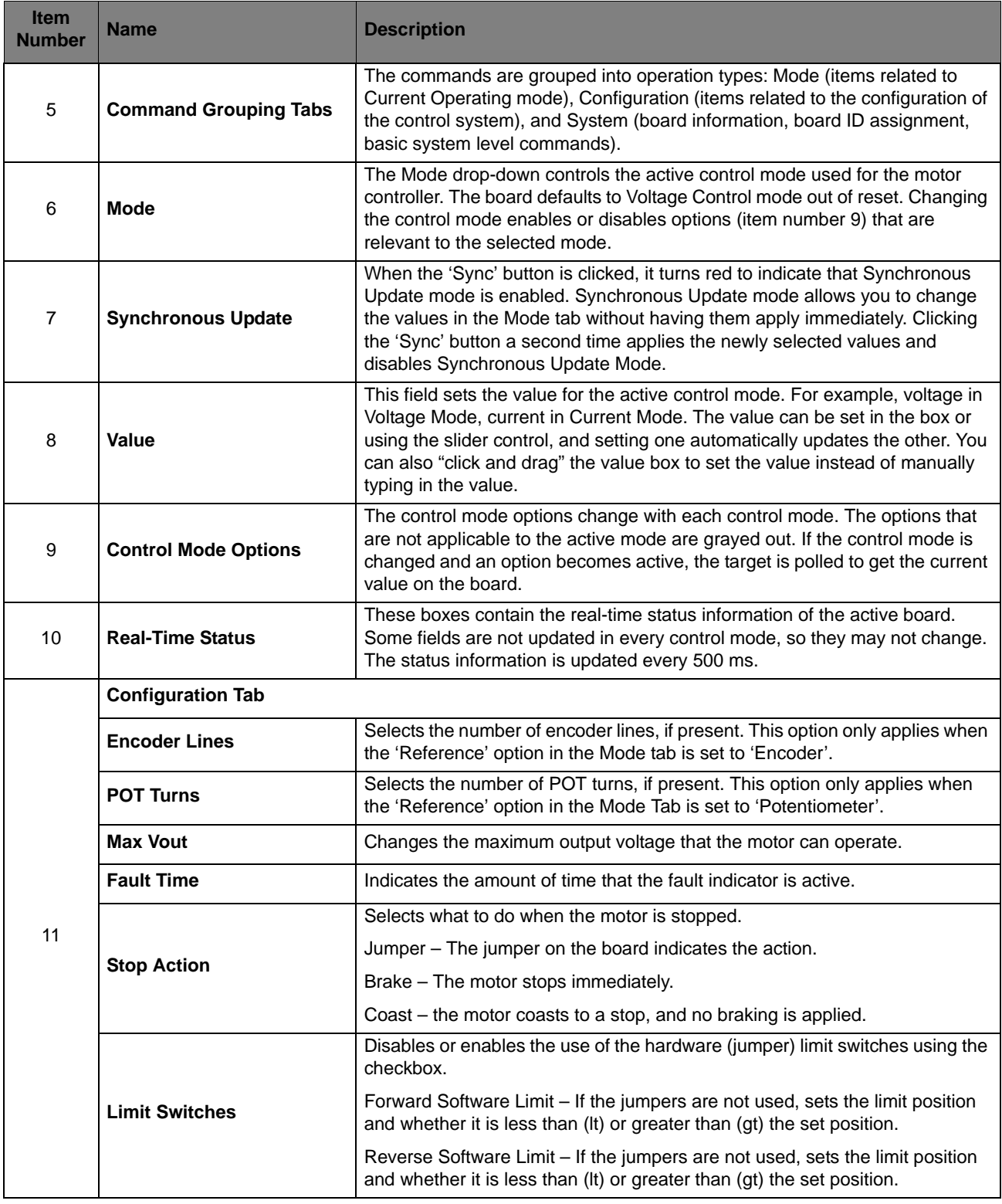

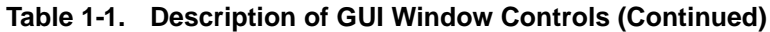

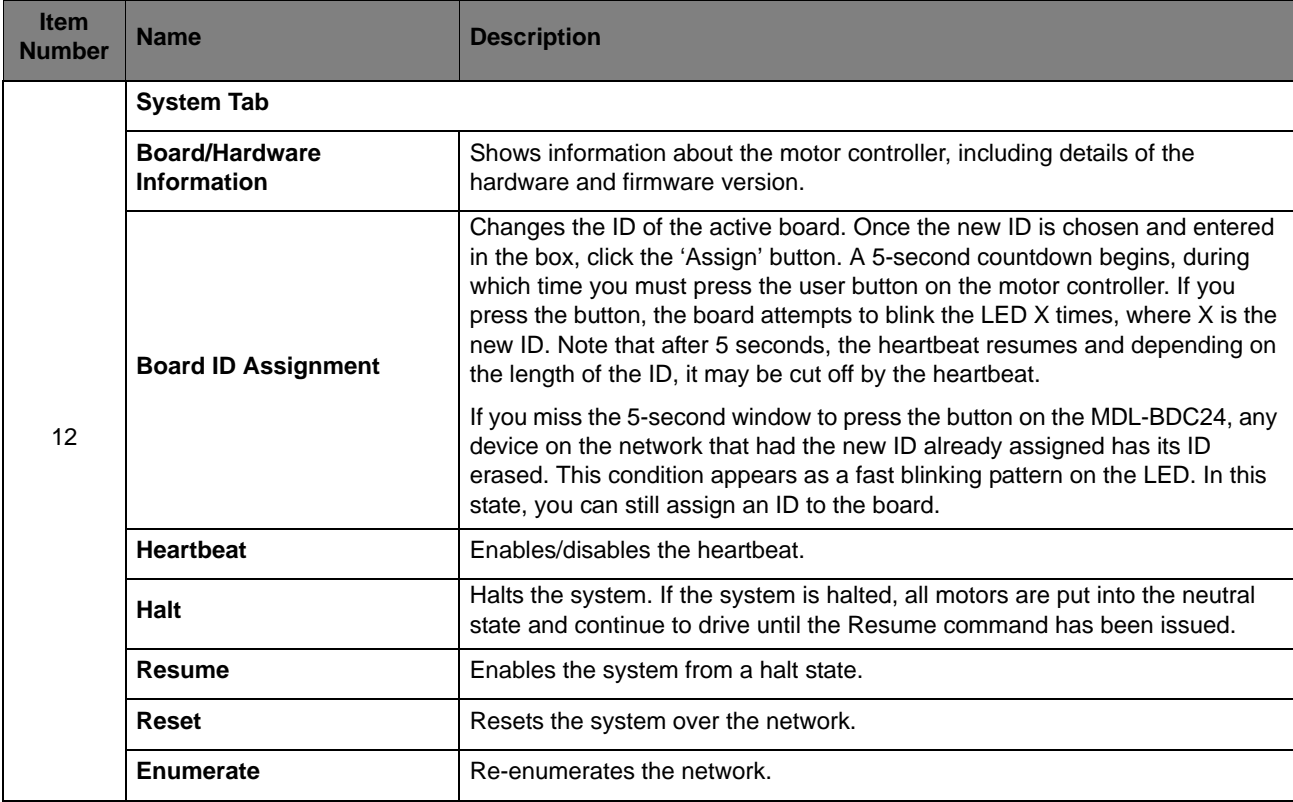

## <span id="page-10-0"></span>**Using the Command Line**

The BDC-COMM application can also be run from the command line, as described in ["Running](#page-4-5)  [BDC-COMM in Command Line Mode" on page 5](#page-4-5). Users who are more comfortable with a command line utility can use the BDC-COMM application without the GUI and can perform advanced tasks such as scripting.

## <span id="page-10-1"></span>**Commands**

The commands that BDC-COMM provides are identical to the command list described in the CAN Interface section of the *RDK-BDC Software User's Guide* (document name SW-RDK-BDC-UG-xxxx.pdf). For a more thorough description of each command, see that document.

Type "help," "h," or "?" at any time on the command line to view the full list of available commands. This displays the full list of commands along with a brief description of what the commands do. For example:

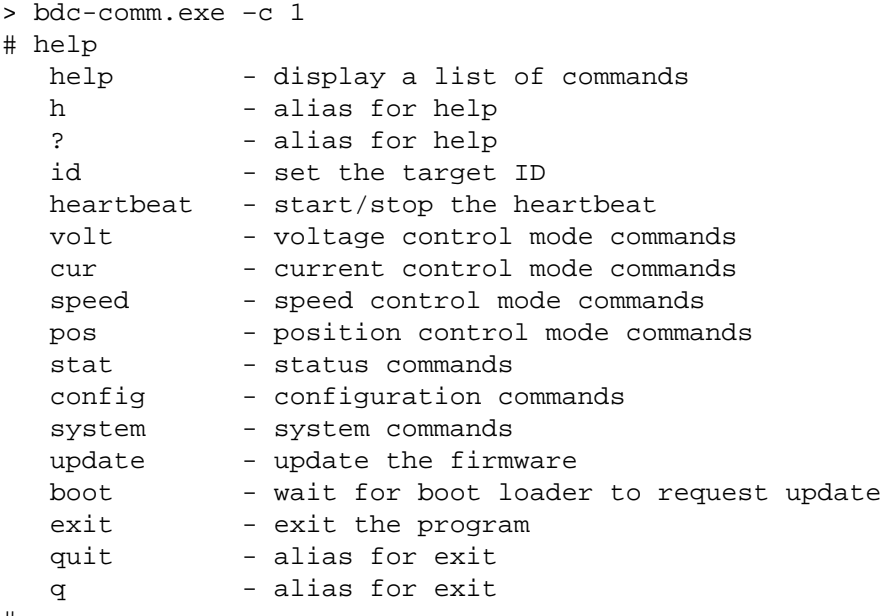

#

### **ID Command**

Sets a new active board ID.

### *Format:*

# id <num>

Where <num> is any value between 1 and 63.

## **Heartbeat Command**

Enables or disables the heartbeat.

#### *Format:*

# heartbeat [on|off]

#### **Voltage Control Mode**

The "volt" command has many sub-commands that control the various aspects of Voltage Control mode. Type "volt" on the command line to see a list of the valid options:

# volt volt [en|dis|set|ramp]

#### **Voltage Mode Enable**

Voltage mode is enabled using the "en" sub-command. This command allows the other voltage related commands to control the voltage applied to the output of the MDL-BDC24.

#### *Format:*

# volt [en]

#### **Voltage Mode Disable**

Voltage mode is disabled using the "dis" sub-command. Issuing this command disables all other voltage commands from affecting the output voltage of the MDL-BDC24.

#### *Format:*

# volt dis

#### **Voltage Mode Set (Value)**

Sets the voltage when Voltage Control mode is enabled. If Voltage Control mode is not enabled, using this command does not affect the output voltage on the MDL-BDC24.

#### *Format:*

# volt [set] <val> <sync\_group>

Where <val> is a 16-bit 8.8 signed fixed-point number. The optional 8-bit < sync\_group > field specifies the group number for a synchronous update.

#### **Voltage Mode Set Ramp**

Sets the ramp rate over an extended period of time.

#### *Format:*

# volt ramp <val>

Where <val> is a 16-bit 8.8 unsigned fixed point number that indicates the maximum rate of change for the voltage.

#### **Current Control Mode**

The "cur" command has many sub-commands that control the various aspects of Current Control mode. Type "cur" on the command line to see a list of the valid options:

```
# cur
cur [en|dis|set|p|i|d]
```
#### **Current Mode Enable**

Current mode is enabled using the "en" sub-command. This command allows the other current related commands to control the amount of current applied to the output of the MDL-BDC24.

#### *Format:*

# cur [en]

#### **Current Mode Disable**

Current control mode is disabled using the "dis" sub-command. Issuing this command disables all other current control commands from affecting the output of the MDL-BDC24.

#### *Format:*

# cur dis

#### **Current Mode Set (Value)**

Sets the current when Current Control mode is enabled. If Current Control mode is not enabled, using this command does not affect the output voltage on the MDL-BDC24.

#### *Format:*

# cur [set] <val> <sync\_group>

Where <val> is a 32-bit 16.16 signed fixed point number. The optional 8-bit < sync\_group > field specifies the group number for a synchronous update.

#### **Current Mode P, I and D**

Sets the P (proportional), I (integral) and D (differential) constants for the PID control algorithm.

#### *Format:*

# current [p|i|d] <val>

Where <val> is a 32-bit 16.16 signed fixed point number.

#### **Speed Control Mode**

The "speed" command has many sub-commands that control the various aspects of Speed Control mode. Type "speed" on the command line to see a list of the valid options:

```
# speed
speed [en|dis|set|p|i|d|ref]
```
#### **Speed Mode Enable**

Speed mode is enabled using the "en" sub-command. This command allows the other speed control related commands to affect the speed of the motor attached to the MDL-BDC24.

#### *Format:*

```
# speed [en]
```
#### **Speed Mode Disable**

Speed control mode is disabled using the "dis" sub-command. Issuing this command disables all other speed control commands from affecting the output of the MDL-BDC24.

#### *Format:*

# speed dis

#### **Speed Mode Set (Value)**

Sets the speed when Speed Control mode is enabled. If Speed Control mode is not enabled, using this command does not affect the output voltage on the MDL-BDC24.

#### *Format:*

# speed [set] <val> <sync\_group>

Where <val> is a 32-bit 16.16 signed fixed point number. The optional 8-bit <sync\_group> field specifies the group number for a synchronous update.

#### **Speed Mode P, I and D**

Sets the P (proportional), I (integral) and D (differential) constants for the PID control algorithm.

#### *Format:*

# speed  $[p|i|d]$  <val>

Where <val> is a 32-bit 16.16 signed fixed point number.

#### **Speed Mode Reference**

Sets the reference used for measuring the current speed of the motor. Currently, the only supported speed reference is an encoder.

#### *Format:*

# speed ref <val>

Where <val> is a 8-bit unsigned number.

#### **Position Control Mode**

The "pos" command has many sub-commands that control the various aspects of position control mode. Type "pos" on the command line to see a list of the valid options:

```
# pos
pos [en|dis|set|p|i|d|ref]
```
#### **Position Mode Enable**

Position mode is enabled using the "en" sub-command. This command allows the other position control related commands to affect the position of the motor attached to the MDL-BDC24.

#### *Format:*

# pos [en]

#### **Position Mode Disable**

Position control mode is disabled using the "dis" sub-command. Issuing this command disables all other position control commands from affecting the output of the MDL-BDC24.

#### *Format:*

# pos dis

#### **Position Mode Set (Value)**

Sets the position when position control mode is enabled. If position control mode is not enabled, using this command does not affect the output voltage on the MDL-BDC24.

#### *Format:*

# pos [set] <val> <sync\_group>

Where <val> is the position represented as a 32-bit value. The optional 8-bit <sync\_group> field specifies the group number for a synchronous update.

#### **Position Mode P, I and D**

Sets the P (proportional), I (integral) and D (differential) constants for the PID control algorithm.

#### *Format:*

# pos [p|i|d] <val>

Where <val> is a 32-bit 16.16 signed fixed point number.

#### **Position Mode Reference**

Sets the reference used for measuring the current speed of the motor. Currently, the only supported speed reference is an encoder.

#### *Format:*

```
# pos ref <val>
```
Where <val> is a 8-bit unsigned number.

### **Board Status**

The "stat" command has many sub-commands that report information about the current status of the board. Type "stat" on the command line to see a list of the valid options:

```
# stat
stat [vout|vbus|fault|cur|temp|pos|speed|limit|power]
```
#### **Vout Status**

Obtains the current voltage being applied to the motor.

#### *Format:*

```
# stat vout
```
#### **Return:**

stat vout (board\_id) = <val>

Where board\_id is the current selected board, and <val> is the most recent value obtained from the motor controller.

#### **Vbus Status**

Obtains the current bus voltage.

#### *Format:*

# stat vbus

#### **Return:**

stat vbus (board\_id) = <val> (real\_value)

Where board id is the current selected board, and <val> is the most recent value obtained from the motor controller. The real value of the bus voltage is also displayed in parenthesis (for example, 12.15).

#### **Fault Status**

Obtains the current fault status.

#### *Format:*

# stat fault

#### **Return:**

stat fault (board\_id) = <val>

Where board\_id is the current selected board, and <val> is the most recent fault value obtained from the motor controller.

#### **Current Status**

Obtains the most recent current value (Current mode).

#### *Format:*

# stat cur

#### **Return:**

stat cur (board\_id) = <val> (real\_value)

Where board id is the current selected board, and <val> is the most recent value obtained from the motor controller. The real value of the current is also displayed in parenthesis (for example, 1.25).

#### **Temperature Status**

Obtains the current temperature reading.

#### *Format:*

# stat temp

#### **Return:**

stat temp (board\_id) = <val> (real\_value)

Where board id is the current selected board, and <val> is the most recent value obtained from the motor controller. The real value of the temperature is also displayed in parenthesis (for example, 25.65).

#### **Position Status**

Obtains the current position (Position mode).

#### *Format:*

# stat pos

#### **Return:**

stat pos (board\_id) = <val> (real\_value)

Where board\_id is the current selected board, and <val> is the most recent value obtained from the motor controller. The real value of the position is also displayed in parenthesis (for example, 12.15).

#### **Speed Status**

Obtains the current speed (Speed mode).

#### *Format:*

# stat speed

#### **Return:**

```
stat speed (board_id) = <val> (real_value)
```
Where board\_id is the current selected board, and <val> is the most recent value obtained from the motor controller. The real value of the speed is also displayed in parenthesis (for example, 12.15).

#### **Limit Status**

Obtains the values of the limit switches.

#### *Format:*

# stat limit

#### **Return:**

stat limit (board\_id) = <info>

Where board\_id is the current selected board, and <info> is the fitting of the jumpers. If the forward or reverse limit switches are set, an "F" or "R" appears. Otherwise, a "." appears in that position. (for example, if forward is fitted and reverse is not, it displays "F.".

#### **Power Status**

Obtains the power.

#### *Format:*

# stat power

#### **Return:**

```
stat power (board_id) = <val>
```
Where board\_id is the current selected board, and <val> is the most recent value obtained from the motor controller.

#### **Board Configuration**

The "config" command has many sub-commands that set configuration value of the board. Type "config" on the command line to see a list of the valid options:

```
# config
config [lines|turns|brake|limit|fwd|rev|maxvout|faulttime]
```
#### **Encoder Lines**

Sets the number of encoder lines (if encoder present).

#### *Format:*

# config lines <val>

Where <val> is the number of encoder lines, represented as a 16-bit unsigned value.

#### **Potentiometer Turns**

Sets the number of potentiometer turns (if POT present).

#### *Format:*

# config turns <val>

Where <val> is the number of potentiometer turns, represented as a 16-bit unsigned value.

#### **Braking**

Sets the braking mode for the motor.

#### *Format:*

# config brake [jumper|brake|coast]

Where jumper lets the jumper configuration choose, brake stops the motor immediately, and coast applies no braking.

#### **Limit Switches**

Configure the use of limit switches (hardware versus software).

#### *Format:*

```
# config limit [on|off]
```
If set to "on", the motor controller uses the hardware limit switches. If "off", it uses software limits.

#### **Forward Soft Limit**

Configure the use of software limit in the forward direction.

#### *Format:*

```
# config fwd <pos> [lt|gt] 
Where <pos> is the software-determined position limit, represented as a 16.16 fixed point value.
The "It" and "gt" specify whether the limit is less than (It) or greater than (gt) the value of <pos>.
```
#### **Reverse Soft Limit**

Configure the use of software limit in the reverse direction.

#### *Format:*

# config rev <pos> [lt|gt]

Where <pos> is the software-determined position limit, represented as a 16.16 fixed point value. The "It" and "gt" specify whether the limit is less than (It) or greater than (gt) the value of  $<$ pos>.

#### **Maximum Vout**

Sets the maximum output voltage.

#### *Format:*

# config maxvout <val>

Where <val> is the maximum output voltage specified as a 16-bit 8.8 unsigned fixed point number.

#### **Fault Time**

Configure the amount of time a fault is active for.

#### *Format:*

# config faulttime <val>

Where <val> is the amount of time (in milliseconds) that the fault is active. This value is represented as a 16-bit unsigned value.

#### **System Commands**

The "system" command has many sub-commands that perform system level operations. Type "system" on the command line to see a list of the valid options:

```
# system
system [halt|resume|reset|enum|assign|query|sync|version|hwver]
```
#### **Halt**

Halt the system (all boards). When halt is issued, all motor controllers stop driving the motor, go to a neutral state. All motors remain stopped until a resume or reset command has been received.

#### *Format:*

# system halt

#### **Resume**

Resume the system from the halted state. If the system is halted, a resume must be sent before the MDL-BDC24 will allow any commands to affect the output and allow the motor to move.

#### *Format:*

```
# system resume
```
#### **Reset**

Upon receiving this message the motor controller stops driving the motor, goes to a neutral state, and resets internal settings to their boot settings.

#### *Format:*

# system reset

#### **Enumerate**

This command causes the motor controller to send out a response to indicate that device is present on the CAN network. In order to prevent all devices from responding at once, the motor controllers wait for (device number) \* 1ms after the enumerate command before responding. A list of connected devices is returned.

#### *Format:*

# system enum

#### **Assign ID**

This command causes the motor controller to enter the assignment state. Upon reception of this command with the new ID, the controller waits 5 seconds for the user push button to be pressed. Once pressed, the controller accepts the new ID and blinks the LED to indicate the new assigned value (that is, blinks 5 times for an ID of 5).

#### *Format:*

# system assign <val>

Where <val> is the new ID, ranging from 1 to 63. ID 1 is typically reserved for the first device in the network.

#### **Query**

Query the active device for basic information. It should return some information such as "Texas Instruments Motor Controller".

#### *Format:*

```
# system query
```
#### **Synchronous Update**

Allows up to 8 groups of devices to be simultaneously updated with a single command.

#### *Format:*

```
# system sync <val>
```
Where <val> is a bitmask of the groups that are to be updated. It is represented as a 8-bit unsigned value.

#### **Version**

Request the current version of firmware of the motor controller. The motor controller returns the value.

#### *Format:*

# system version

#### **Hardware Version**

Request the current hardware version of the motor controller. The motor controller returns the value. A value of 1 indicates the device connected to the given ID is an MDL-BDC and a value of 2 is an MDL-BDC24.

#### *Format:*

# system hwver

#### **Firmware Update**

The "update" command allows you to update the firmware of your board using the embedded bootloader application.

#### *Format:*

# update <file\_name>

Where <file\_name> is the name of the binary file (\*.bin) that you would like to program to the board. Please note that if you program an invalid binary file, you may render the board inoperable. See the ["Wait for Bootloader"](#page-20-0) section for updating a device with an incorrect image.

#### <span id="page-20-0"></span>**Wait for Bootloader**

Wait for the bootloader to request an update. Once the bootloader requests the update, the firmware update begins using the specified file. The MDL-BDC24 boot loader checks if the button is pressed on reset and issue a command to request a firmware update. If nothing responds to this request, the MDL-BDC24 continues to boot normally. The "boot" command is run to respond to this request and start an update automatically using the <file\_name> provided. This command should be issued while holding down the button on the MDL-BDC24 that is being updated. Once the update starts, the button can be released and the firmware update continues normally. The "boot" command should only be used when the "update" cannot successfully update a controller and only works on MDL-BDC24 controllers.

#### *Format:*

# boot <file\_name>

Where <file\_name> is the name of the binary file (\*.bin) that you would like to program to the board.

#### **IMPORTANT NOTICE**

Texas Instruments Incorporated and its subsidiaries (TI) reserve the right to make corrections, modifications, enhancements, improvements, and other changes to its products and services at any time and to discontinue any product or service without notice. Customers should obtain the latest relevant information before placing orders and should verify that such information is current and complete. All products are sold subject to TI's terms and conditions of sale supplied at the time of order acknowledgment.

TI warrants performance of its hardware products to the specifications applicable at the time of sale in accordance with TI's standard warranty. Testing and other quality control techniques are used to the extent TI deems necessary to support this warranty. Except where mandated by government requirements, testing of all parameters of each product is not necessarily performed.

TI assumes no liability for applications assistance or customer product design. Customers are responsible for their products and applications using TI components. To minimize the risks associated with customer products and applications, customers should provide adequate design and operating safeguards.

TI does not warrant or represent that any license, either express or implied, is granted under any TI patent right, copyright, mask work right, or other TI intellectual property right relating to any combination, machine, or process in which TI products or services are used. Information published by TI regarding third-party products or services does not constitute a license from TI to use such products or services or a warranty or endorsement thereof. Use of such information may require a license from a third party under the patents or other intellectual property of the third party, or a license from TI under the patents or other intellectual property of TI.

Reproduction of TI information in TI data books or data sheets is permissible only if reproduction is without alteration and is accompanied by all associated warranties, conditions, limitations, and notices. Reproduction of this information with alteration is an unfair and deceptive business practice. TI is not responsible or liable for such altered documentation. Information of third parties may be subject to additional restrictions.

Resale of TI products or services with statements different from or beyond the parameters stated by TI for that product or service voids all express and any implied warranties for the associated TI product or service and is an unfair and deceptive business practice. TI is not responsible or liable for any such statements.

TI products are not authorized for use in safety-critical applications (such as life support) where a failure of the TI product would reasonably be expected to cause severe personal injury or death, unless officers of the parties have executed an agreement specifically governing such use. Buyers represent that they have all necessary expertise in the safety and regulatory ramifications of their applications, and acknowledge and agree that they are solely responsible for all legal, regulatory and safety-related requirements concerning their products and any use of TI products in such safety-critical applications, notwithstanding any applications-related information or support that may be provided by TI. Further, Buyers must fully indemnify TI and its representatives against any damages arising out of the use of TI products in such safety-critical applications.

TI products are neither designed nor intended for use in military/aerospace applications or environments unless the TI products are specifically designated by TI as military-grade or "enhanced plastic." Only products designated by TI as military-grade meet military specifications. Buyers acknowledge and agree that any such use of TI products which TI has not designated as military-grade is solely at the Buyer's risk, and that they are solely responsible for compliance with all legal and regulatory requirements in connection with such use.

TI products are neither designed nor intended for use in automotive applications or environments unless the specific TI products are designated by TI as compliant with ISO/TS 16949 requirements. Buyers acknowledge and agree that, if they use any non-designated products in automotive applications, TI will not be responsible for any failure to meet such requirements.

Following are URLs where you can obtain information on other Texas Instruments products and application solutions:

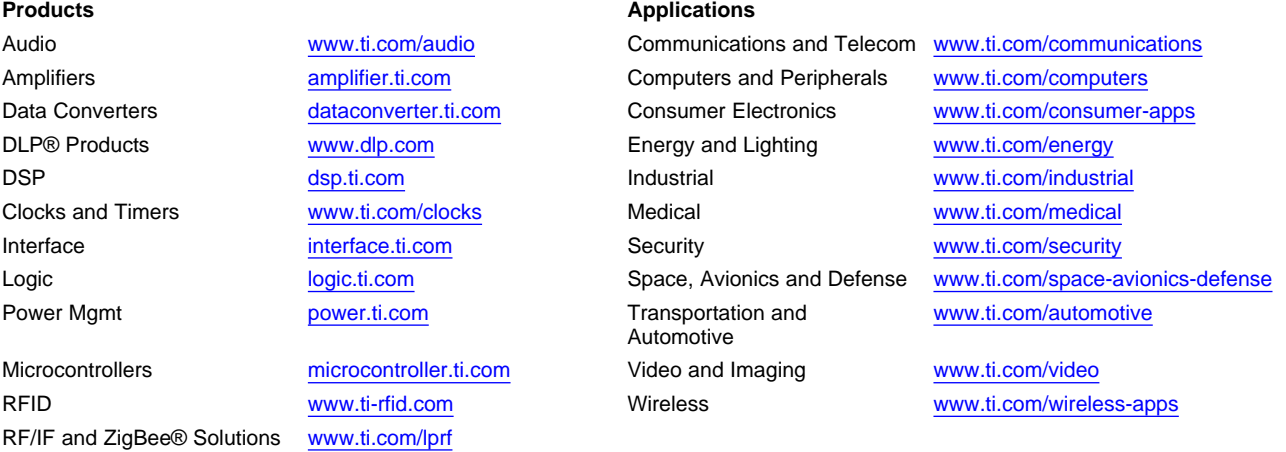

**TI E2E Community Home Page** [e2e.ti.com](http://e2e.ti.com)

Mailing Address: Texas Instruments, Post Office Box 655303, Dallas, Texas 75265 Copyright © 2011, Texas Instruments Incorporated